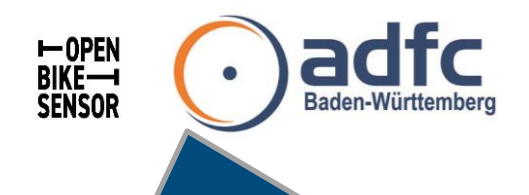

Warum messen wir Überholabstände? Enges Überholen erzeugt Angst, Stress und macht Radfahren unattraktiv.

Der OpenBikeSensor liefert belegbare Daten, in dem er den Überholabstand misst: Wo ist es sicher? Wo nicht? Welche Uhrzeit? Welche Strecken?

#### Bevor es losgeht

- Montage des Sensors am Fahrrad Halterung an Sattelstütze und Displayhalterung am Lenker.
- · Lade den Akku des Gerätes mit einem USB-C Kabel und einem normalen USB-Ladegerät auf. Die LED am Lademodul leuchtet rot während des Ladens und wird blau, wenn der Akku voll ist.
- · Schalte das Gerät ein. Warte bis GPS-Koordinaten vorhanden sind. Dies kann eine Weile dauern. Am schnellsten geht es, wenn das Geräte in Ruhe im Freien liegt und nicht bewegt wird.
- Montiere den Sensor am Fahrrad.

## Abstände messen

- Wenn dich ein Fahrzeug überholt (egal ob LKW, PKW, Bus, ...) drück kurz auf den roten Knopf. Es ist wichtig, dass auch Überholvorgänge mit ausreichend Seitenabstand so markiert werden, um keine verzerrte Statistik zu erzeugen. Versuche also, wirklich alle Überholvorgänge zu markieren.
- · Nach deiner Fahrt schalte das Gerät aus. Dafür halte den roten Knopf am Display gedrückt, während du den Stromschalter abstellst. Nur so wird sichergestellt, dass keine Daten verloren gehen.

#### Daten hochladen

- Variante 1: der ADFC vor Ort übernimmt dir diese Aufgabe.
- Variante 2: Du kannst deine Daten ins Portal hochladen, indem du einen Account erstellst, den API-Key von den Profileinstellungen in die Konfiguration des OpenBikeSensors kopierst, und im Konfigurationsmodus auf "Upload tracks" drückst, oder den Knopf am Display gedrückt hältst. Für letzteres muss das Gerät in einem WLAN mit Internetzugang sein.

### Welche Daten werden eigentlich aufgezeichnet, verarbeitet & ausgewertet?

Der Überholabstandsmesser ermittelt eine ganze Menge Daten, die in der Datei zu jeder Fahrt gespeichert werden:

- Datum und Uhrzeiten  $\bullet$
- GPS-Koordinaten
- GPS-Zustand, inkl. Genauigkeit und weiteren Zusatzinfos
- Rohdaten der Einzelmessungen beider Sensoren
- Gemessener Mindestabstand links und rechts
- · Bestätigungen durch den Knopf am Lenker
- Batteriezustand
- ID des Gerätes, Firmwareversion, sowie einige Einstellungen und Eigenschaften des Gerätes

Der Überholabstandsmesser lädt ganze Fahrten als einzelne Dateien ins Portal hoch. Diese werden importiert, jedoch nur zur Einzelanzeige der jeweiligen Fahrt. Später werden durch verschiedene Verarbeitungsalgorithmen abgeleitete Datensätze aus mehreren Fahrten erstellt. Diese werden soweit es geht anonymisieren, um keine Rückschlüsse auf personenbezogene und sensible Informationen zu erlauben. Die anonymisierten Datenpools sollen dann in eine große gemeinsame Datenbank mit freier und offener Lizenz zusammenfließen.

Es gibt eine Sammlung von Skripten, die die Auswertung ermöglichen. Diese ordnen die Messwerte Straßenabschnitten aus OpenStreetMap zu und erlauben eine Visualisierung. Diese Art der Auswertung muss momentan noch manuell gemacht werden.

# OpenBikeSensor in ORT

Gemeinsam aktiv für einen sicheren Radverkehr!

Ausleihzeitraum

Abgabeort

Kontakt bei Rückfragen:

Weitere Informationen zum OpenBikeSensor auf www.openbikesensor.org.